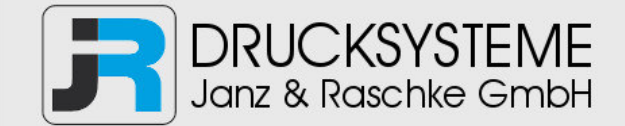

### Bedienungsanleitung / Handbuch / Datenblatt

**Sie benötigen einen Reparaturservice für Ihren Etikettendrucker oder suchen eine leicht zu bedienende Etikettensoftware?** 

**Wir helfen Ihnen gerne weiter.** 

#### **Ihr Partner für industrielle Kennzeichnungslösungen**

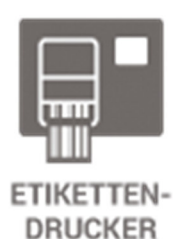

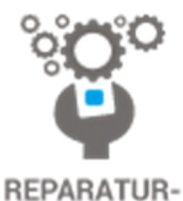

**SERVICE** 

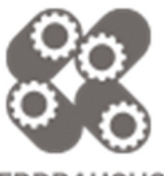

**VERBRAUCHS-MATERIALIEN** 

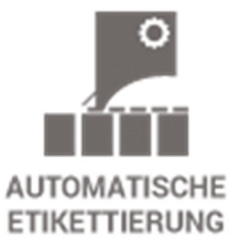

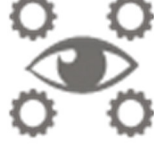

**SCHULUNG & SUPPORT** 

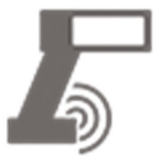

**BARCODESCANNER DATENERFASSUNG** 

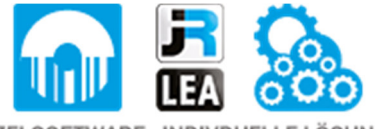

EINZELSOFTWARE INDIVDUELLE LÖSUNGEN EINFACHE BEDIENOBERFLÄCHEN

**Drucksysteme Janz & Raschke GmbH** Röntgenstraße 1 D-22335 Hamburg Telefon +49(0)40 – 840 509 0 Telefax +49(0)40 – 840 509 29

> kontakt@jrdrucksysteme.de www.jrdrucksysteme.de

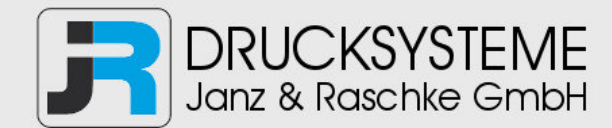

### Bedienungsanleitung / Handbuch / Datenblatt

#### **Maßgeschneiderte Lösungen für den Etikettendruck und die Warenkennzeichnung**

Seit unserer Gründung im Jahr 1997, sind wir erfolgreich als Partner namhafter Hersteller und als Systemintegrator im Bereich der industriellen Kennzeichnung tätig.

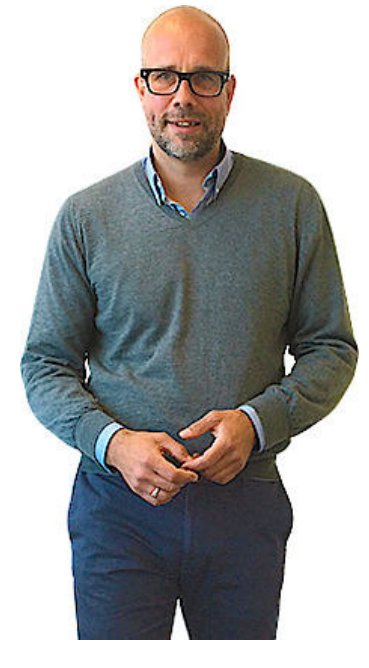

#### **Unser Motto lautet:**

So flexibel wie möglich und so maßgeschneidert wie nötig.

Ich stehe mit meinem Namen für eine persönliche und kompetente Beratung. Wir hören Ihnen zu und stellen mit Ihnen eine Lösung zusammen, die Ihren individuellen Anforderungen entspricht. Für Sie entwickeln unsere erfahrenen Techniker und Ingenieure neben Etikettiermaschinen, maßgeschneiderte Komplettlösungen inklusive Produkthandling, Automatisierungstechnik und Softwarelösung mit Anbindung an Ihr Warenwirtschaftssystem.

Ich freue mich von Ihnen zu hören.

**Bis dahin grüßt Sie** 

Jörn Janz

**Hier finden Sie Ihren Ansprechpartner:** 

http://www.jrdrucksysteme.de/kontakt/

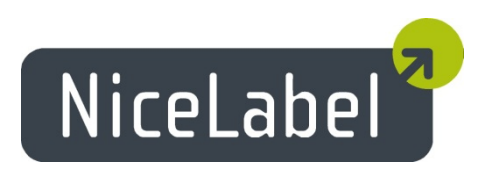

# **NiceLabel .NET SDK Installation and Deployment Guide**

Rev-1506

© 2015 Euro Plus d.o.o. [www.nicelabel.com](http://www.nicelabel.com/)

#### **COPYRIGHTS**

Copyright © 1995-2015 Euro Plus d.o.o. All rights reserved. www.europlus.si www.nicelabel.com

Information in this document is subject to change without notice. The software described in this document is furnished under a license agreement or nondisclosure agreement. The software may be used or copied only in accordance with the terms of those agreements. No part of the publication may be reproduced, stored in a retrieval system, or transmitted in any form or any means electronically or mechanically, including photocopying and recording for any purpose other than the purchaser's personal use without the written permission of Euro Plus d.o.o.

#### TRADEMARKS

NiceLabel®, NiceLabel .NET SDK®, NiceLabel Pro®, NiceLabel Designer Pro®, NiceLabel Control Center Pro®, NiceLabel Control Center Enterprise® are trademarks or registered trademarks of Euro Plus d.o.o. in the U.S.A. and other countries. Microsoft and Windows are registered trademarks of Microsoft Corporation. Other brands and their products are trademarks or registered trademarks of their respective holders and should be noted as such.

### **Table of Contents**

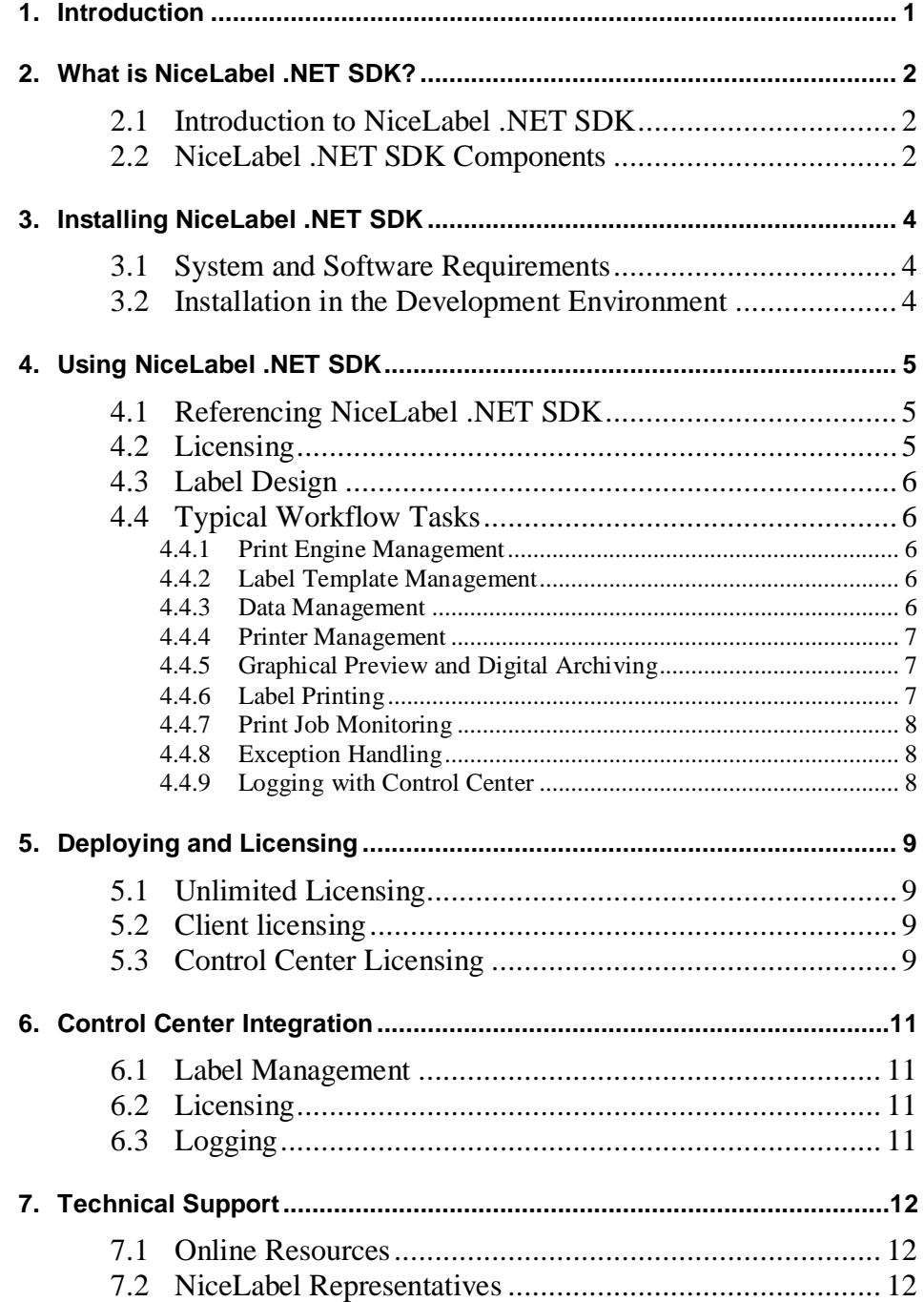

# <span id="page-8-0"></span>**1. Introduction**

#### **Intended Audience**

This guide is intended for experienced software developers and product managers who are building applications that require advanced printing functionality. This guide discusses Microsoft .NET Framework technologies and object-oriented design concepts. It is intended to familiarize the user with what is required to install, integrate, and deploy the NiceLabel .NET SDK. You will need to have experience with the C# programming language and Microsoft's Visual Studio to understand and use the sample applications.

#### **About this Installation and Deployment Guide**

The NiceLabel .NET SDK Installation and Deployment Guide shows users how to:

- Install the NiceLabel .NET SDK resources in a development environment.
- Work with the NiceLabel Print Engine interface.
- Deploy and license applications with the NiceLabel Print Engine embedded.

#### **Typographical Conventions**

Class names are displayed as Consola.Font.Red.

Filenames and properties are written as filename.ext.

Points of special consideration appear with green backgrounds.

# <span id="page-9-0"></span>**2. What is NiceLabel .NET SDK?**

This Guide is organized into the following sections:

- [What is NiceLabel .NET](#page-9-0) SDK? Presents an overview of the NiceLabel .NET SDK.
- [Installing NiceLabel .NET SDK](#page-11-0) Goes over the installation process to ensure all resources are available for integration.
- [Using NiceLabel .NET SDK](#page-12-0) Best practices and suggestions for working with the NiceLabel Print Engine.
- [Deploying and Licensing](#page-16-0) Considerations for deploying and licensing NiceLabel .NET SDK.
- [Control Center Integration](#page-18-0) How to integration with Control Center and benefit from license, template, and print logging management.
- <span id="page-9-1"></span>• [Technical Support](#page-19-0) – Where to go for additional assistance.

## **2.1 Introduction to NiceLabel .NET SDK**

The NiceLabel .NET SDK (Software Development Kit for .NET) is a set of .NET Framework based tools that enable software developers to interact with a variety of NiceLabel printing technologies.

The NiceLabel Print Engine is a rendering engine that is packaged as part of this software development kit (SDK). It can be the basis for a variety of products for previewing and printing NiceLabel label templates at different stages of the professional print workflow. The NiceLabel Print Engine is designed to keep pace with high-speed, high-volume printing devices.

NiceLabel .NET SDK is built on the Microsoft .NET Framework and is the preferred choice for developers of .NET applications. The NiceLabel .NET SDK components act as a label print engine and enable software publishers to embed label-printing functionality in their own applications. The NiceLabel Print Engine becomes a seamlessly integrated component of the software publisher's application.

The NiceLabel Print Engine was designed from the ground up with modern multi-core processors in mind. It comes with multi-threading support out of the box to easily deliver the best possible performance on any hardware. NiceLabel .NET SDK is essentially a framework for maximizing processing efficiency by taking full advantage of available hardware resources.

## <span id="page-9-2"></span>**2.2 NiceLabel .NET SDK Components**

The NiceLabel .NET SDK developer license includes:

- **One NiceLabel Designer Pro License.** NiceLabel Designer Pro is a graphical label designer that is used to create the label template (.LBL) files.
- **One NiceLabel .NET SDK Developer License.** This license grants you access to the NiceLabel .NET SDK technology for the development purposes.
- **Three NiceLabel .NET SDK Client Licenses.** These licenses are provided for internal testing and promotional purposes. They are not for use in production environments.
- **NiceLabel .NET SDK Libraries.** A set of managed .NET assemblies that your application will reference. These assemblies include the NiceLabel Print Engine that will be used to interface with label templates and manage print jobs.
- **NiceLabel .NET SDK Installation and Deployment Guide.** This document.
- **NiceLabel .NET SDK Programming Reference.** Contains information about the entire NiceLabel.SDK namespace.
- **Example Application**

SDK.DemoApp is a full-featured C# WPF application that demonstrates one way of integrating the NiceLabel .NET SDK. This application relies heavily on modern practices like data binding and the Model-View-ViewModel (MVVM) pattern.

#### • **Sample Applications**

The NiceLabel .NET SDK contains a variety of Visual Studio projects. Each project demonstrates how to utilize a specific feature of the NiceLabel .NET SDK. These samples are a great way to learn how to use the various features available in the NiceLabel .NET SDK. Please refer to the ReadMe.txt file included with each project as well as the inline code comments for specific details.

- **One Year Support Maintenance Agreement (SMA).** Gain full access to our Technical Support resources as well as upgrades to future versions of the NiceLabel .NET SDK. This SMA can be renewed on a yearly basis.
- **NiceLabel Printer Drivers.** NiceLabel has developed printer drivers for more than 3000 different printer models. We recommend using our native printer drivers so you can benefit from the optimized print streams. For a complete list and to download drivers, please visit [http://www.nicelabel.com/downloads/printer-drivers.](http://www.nicelabel.com/downloads/printer-drivers)

# <span id="page-11-0"></span>**3. Installing NiceLabel .NET SDK**

To use the NiceLabel .NET SDK, you need a development environment that can target the Microsoft .NET Framework 4.0, such as Microsoft's Visual Studio 2010 or newer.

## <span id="page-11-1"></span>**3.1 System and Software Requirements**

In order for a successful NiceLabel .NET SDK implementation, your infrastructure needs to fulfill the system requirements. To install and run this product, you need at least the minimum supported configuration.

To be able to use NiceLabel .NET SDK, you need the following:

- Operating system: Any of the 32-bit or 64-bit Windows operating systems with support for Microsoft .NET Framework 4.0
- Microsoft .NET Framework Version 4.0
- Development environment capable of .NET integration
- Recommended printer drivers: NiceLabel printer drivers V5.1 or higher

### <span id="page-11-2"></span>**3.2 Installation in the Development Environment**

The NiceLabel .NET SDK installation package installs the following:

- SDKFiles folder: This folder contains all resource files that need to be included with your application.
- Subfolders with DEMO/Sample applications. These folders include C# sample applications (in source code). They reference the files from SDKFiles folder. Project files can be opened, compiled and executed. Each folder includes also a short description about the project.
- SDK Reference.chm. The .NET SDK help file.

When you download NiceLabel .NET SDK ZIP file from the web, make sure to first unblock it. If you do not unblock it, Windows will treat the content of ZIP file as untrusted and you might see the load errors such as "Cannot load assembly. Error details: System. IO.FileLoadException", when you load .NET SDK files in your applications. Right click the ZIP file and click Unblock button. For more information, see Knowledge Base article [KB271.](http://kb.nicelabel.com/index.php?t=faq&id=271)

# <span id="page-12-0"></span>**4. Using NiceLabel .NET SDK**

## <span id="page-12-1"></span>**4.1 Referencing NiceLabel .NET SDK**

To include the NiceLabel Print Engine in an application, you will need to create a reference to the SDK.NET.dll assembly. This file can be found in the SDKFiles folder. The SDK.NET.dll depends on the remainder of the files in that folder. You will need to ensure that those files are properly deployed with your application. There are a couple of ways to accomplish this:

- 1) Assembly Resolve Method:
	- a. **SDK.NET assemblies will live in a separate folder besides your application**.
	- b. For this method, when adding a reference to **SDK.NET.dll**, change the "Copy" Local" setting to false. For your application to resolve the reference at runtime, you must handle the AssemblyResolve event in your application. You can refer to the sample projects on how to implement this:
	- c. See the CurrentDomain AssemblyResolve method in Program.cs in the SDK.SimplePrintSample sample.

This method is preferred because it allows you to use any assembly naming without the danger to conflict with SDK.NET assembly names (for example utils.dll).

- 2) Manual Deploy Method:
	- a. Manually copy all files from the SDKFiles folder to your application's executable folder.
	- b. Add a reference to the **SDK.NET.dll** in your project.

For the list of available methods and properties of .NET interface in NiceLabel .NET SDK, please refer to the Programming Reference.

# <span id="page-12-2"></span>**4.2 Licensing**

Before you can use NiceLabel .NET SDK components in the development environment, a valid developer license must be available on the system. The license details are stored in the certificate.ini file.

Upon initialization, the NiceLabel Print Engine verifies the licensing information. If licensing information is not found, the Print Engine will throw an exception with a message stating so. The Print Engine will not function without a valid license.

To activate the NiceLabel .NET SDK make sure the copy of the certificate.ini file is included in the folder with NiceLabel .NET SDK files on each client. In production environments, the installer of your application should deploy a client license.

The client licenses for the production environment (end users) are sold separately.

## <span id="page-13-0"></span>**4.3 Label Design**

NiceLabel .NET SDK components have no label design capabilities and no user interface. It is strictly a print engine for embedding into other applications.

Label templates, which the NiceLabel Print Engine will use for printing, must be created in the label design product NiceLabel Designer Pro. This is the label design tool that you use to define the graphical layout of the label templates, define object properties, and variable fields.

You will use NiceLabel Designer Pro to create your label templates and you will use NiceLabel .NET SDK to merge user data and managing printing of the labels.

For more information about NiceLabel Designer Pro, see NiceLabel Web site at [www.nicelabel.com.](http://www.nicelabel.com/)

## <span id="page-13-1"></span>**4.4 Typical Workflow Tasks**

Included in the NiceLabel .NET SDK package is a collection of sample applications that demonstrate how you can interface with the NiceLabel Print Engine in your application. From these samples you can learn how to use the NiceLabel technology efficiently for your projects.

The sample applications have been written in C# with Visual Studio 2013. Each sample focuses on a typical task and is accompanied with a ReadMe.txt file and code comments which provide important notes for integrating with the NiceLabel .NET SDK components.

<span id="page-13-2"></span>The following is an overview of typical workflows tasks:

#### **4.4.1 Print Engine Management**

All NiceLabel .NET SDK features are exposed through the NiceLabel.SDK.PrintEngine interface. Typically your application should call the Initialize() method before accessing any of the features for the first time and then the ShutDown() method after usage is completed.

#### <span id="page-13-3"></span>**4.4.2 Label Template Management**

At the heart of all printing workflows will be access to label template files. The OpenLabel() method allows your application to manage which template(s) your users will have access to. Templates can be opened from files on your client's file system or from System.IO.Stream objects for users that want to deploy them embedded in their application or maintained in a database. Additionally, users of Control Center can utilize Document Storage Server for template management.

#### <span id="page-13-4"></span>**4.4.3 Data Management**

Label that have been designed with Variables allow managing the values to be printed.

#### <span id="page-14-0"></span>**4.4.4 Printer Management**

The NiceLabel Print Engine provides a list of locally available printer drivers to your application and is provided as a convenience to reduce coding on your side.

Printer selection followings this hierarchy:

- 1) The PrinterName property is set to a valid printer name.
- 2) The printer name stored on the template is found.
- 3) The system's default printer.

### <span id="page-14-1"></span>**4.4.5 Graphical Preview and Digital Archiving**

Label previews are a vital part of any print workflow system. Print production personnel as well as consumers rely on online- and hardcopy previews as assurances of final job quality.

NiceLabel .NET SDK-based applications will use the same print engine for both previews and final output, thus ensuring that what you see is indeed what you get.

With the GetLabelPreview() method, your application can retrieve a graphical preview of the next label that will print. This method is very convenient for displaying a true preview to the user so they can see what should be physically printed.

The PrintToGraphics() method will generate a series of images of all the labels that would be printed. This can be useful for achieving purposes or working with proof-of-concepts.

### <span id="page-14-2"></span>**4.4.6 Label Printing**

With NiceLabel technology you are able to print to any printer with a Windows driver. In addition, NiceLabel will output native printer commands for more than 3000 label printers allowing you to utilize printer native features, such as barcodes, font and counters, thus improving printing performance.

The NiceLabel .NET SDK offers three different printing modes:

- **Synchronous Printing** The synchronous mode maintains a connection to the print process. In this mode the application sends data to the print process and keeps the connection to it established as long as the print process is busy. Calling the Print() method returns feedback about the print job.
- **Asynchronous Printing** The asynchronous mode processes the print job in its own thread. This boosts performance and increases the number of print jobs that can be processed in a time frame. When using the PrintAsync() method, the caller is notified via event handlers when print process status changes.
- **Session Printing** NiceLabel's unique concept of session printing assures that every print job will be printed exactly as you intended. If you need to make sure that your print jobs are not interrupted when using shared printers or you need to print different labels on a single page, NiceLabel makes it easy with session print.

All labels within one session print are sent to the printer as a single job, ensuring the correct printing order.

There are 3 stages to session printing; StartSessionPrint() initializes a new printing session, SessionPrint() adds a print request to the current session and can be called multiple times, and EndSessionPrint() finalizes the current session.

#### <span id="page-15-0"></span>**4.4.7 Print Job Monitoring**

Regardless of the label printing mode you chose, NiceLabel .NET SDK lets you monitor the printing process through simple, event-based print job status updates. This detailed access to your printing process allows you to control and respond correctly to any situation.

#### <span id="page-15-1"></span>**4.4.8 Exception Handling**

All exceptions from the NiceLabel Print Engine will be of type SDKException. This class contains detailed information about errors that might be encountered.

### <span id="page-15-2"></span>**4.4.9 Logging with Control Center**

Users who integrate with Control Center can benefit from NiceLabel .NET SDK's ability to log print events from each client into the Control Center's consolidated history database. The collected information can be drilled-in and examined from Control Center's centralized web interface.

# <span id="page-16-0"></span>**5. Deploying and Licensing**

Since the NiceLabel .NET SDK will be fully embedded in your application, there are no special considerations for installing in a production environment other than it must include all of NiceLabel .NET SDK components so they are available with your executable(s).

Client licensing considerations must be included in the distribution. NiceLabel offers several different client licensing models to meet a wide variety of needs.

# <span id="page-16-1"></span>**5.1 Unlimited Licensing**

When you choose this licensing model, you will receive the certificate. ini file that licenses the NiceLabel .NET SDK components immediately. Make sure this file is installed with each deployment of NiceLabel print engine.

When NiceLabel print engine finds this file upon its initialization, it will validate the contents. If no error has been detected, it will run. No internet or network connection is needed.

## <span id="page-16-2"></span>**5.2 Client licensing**

You must have an internet connection available when the NiceLabel .NET SDK is initialized for the first time. This happens when your application interacts with the NiceLabel .NET SDK.

When you choose this licensing model, you will receive a certificate.ini file that instructs NiceLabel .NET SDK components to lookup the license in the cloud-based NiceLabel licensing service. Make sure this file is installed with each deployment of NiceLabel print engine.

The license is taken from the cloud licensing service and cached locally on each client, so there are no delays upon further initializations. The licensing is executed automatically and no individual license key numbers need to be distributed to the clients.

Each license is bound to the MAC address of the main network interface card in the computer, where .NET SDK is installed. If you have replaced the network card, you will have to reactivate .NET SDK and spend a new license.

# <span id="page-16-3"></span>**5.3 Control Center Licensing**

When the customer already owns the NiceLabel Control Center product, the NiceLabel .NET SDK can obtain the license from it.

The Control Center holds Client Access Licenses (CAL) for the NiceLabel design applications. The same licenses can be used by NiceLabel .NET SDK. When the NiceLabel .NET SDK-embedding application initializes the NiceLabel Print Engine, a CAL will be taken from Control Center, reducing the number of licenses by one. When the application shuts down the NiceLabel Print Engine, the license is returned to the Control Center.

This type of licensing does not involve the certificate.ini file. Instead you have to programmable get a license from the Control Center.

To license NiceLabel print engine with a CAL from Control Center, you have to initialize the ControlCenterUrl property. See the included Programming Reference for further details.

No internet connection is necessary, but each client must be able to access Control Center.

# <span id="page-18-0"></span>**6. Control Center Integration**

Control Center is the web-based, enterprise-level, management application for supervising the entire labeling infrastructure, from label design, label printing, and printer infrastructure all the way to licensing.

# <span id="page-18-1"></span>**6.1 Label Management**

The NiceLabel Control Center products include a file repository that is accessible through Web Distributed Authoring and Versioning (WebDAV) protocol. The files inside this repository can be subject to lifecycle management controls, such as version control and a multi-step approval process.

All your label-related files can be stored within an online centralized Document Storage, governed by lifecycle management and user access control. NiceLabel .NET SDK will be able to gain access into the Document Storage and retrieve the requested file.

# <span id="page-18-2"></span>**6.2 Licensing**

When the customer already owns the NiceLabel Control Center product, the NiceLabel .NET SDK can obtain the license from it.

# <span id="page-18-3"></span>**6.3 Logging**

NiceLabel .NET SDK can log print events from each client into the Control Center's consolidated history database.

# <span id="page-19-0"></span>**7. Technical Support**

NiceLabel is renowned for its dedication to customer satisfaction. We have continued this tradition by making our site on the World Wide Web a valuable resource for answers to many technical support issues. We encourage you to make this your first stop for getting the latest information quickly and efficiently.

## <span id="page-19-1"></span>**7.1 Online Resources**

- Knowledge Base: [http://kb.nicelabel.com](http://kb.nicelabel.com/)
- NiceLabel User Guides:<http://www.nicelabel.com/Learning-center/User-Guides>
- NiceLabel Tutorials:<http://www.nicelabel.com/Learning-center/Tutorials>
- NiceLabel Forums:<http://forums.nicelabel.com/>

If you cannot solve the problem on your own, please contact your local vendor, representative offices, or NiceLabel technical support.

If you have an active support maintenance agreement (SMA), please follow the steps in the agreement.

## <span id="page-19-2"></span>**7.2 NiceLabel Representatives**

For a current list of local NiceLabel Representatives, please visit [http://www.nicelabel.com/contact.](http://www.nicelabel.com/contact)